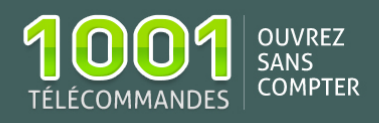

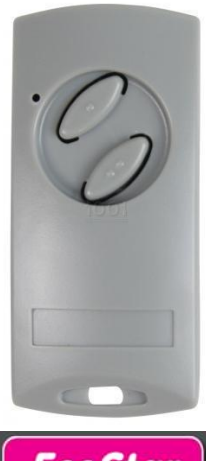

## Notice de programmation ECOSTAR RSE2

o Fréquence: 433.92 MHz

- o Nombre de boutons : 2
- o Type de codage: Enregistrement dans le récepteur

Achetez la télécommande [ECOSTAR RSE2](https://www.1001telecommandes.com/telecommandes-par-marque/telecommande:ECOSTAR:RSE2.html) Voir toutes les [télécommandes ECOSTAR](https://www.1001telecommandes.com/telecommandes-par-marque/telecommandes:ECOSTAR.html) 

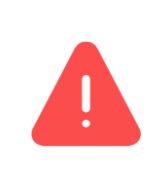

Vous ne pouvez enregistrer que jusqu'à 6 télécommandes RSE2 sur la motorisation ECOSTAR.

## **Programmation de votre nouvelle télécommande**

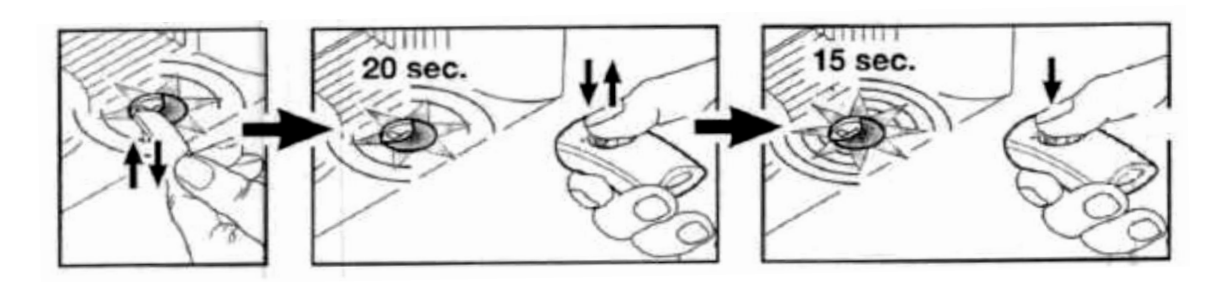

- 1. Appuyez brièvement sur le petit bouton transparent **P** situé sous le moteur ECOSTAR : la diode située sous le bouton transparent du moteur se met à clignoter lentement (si la lumière fixée sous le moteur est allumée, elle s'éteindra). Vous avez alors 20 secondes pour enregistrer votre nouvelle télécommande ;
- 2. Appuyez alors sur un des boutons de la nouvelle télécommande : la diode située sous le bouton transparent du moteur clignote plus rapidement ;
- 3. Appuyez une deuxième fois sur le même bouton de la nouvelle télécommande : la diode se met à clignotement très rapidement. Relâcher alors le bouton de la télécommande.

Testez votre nouvelle télécommande.

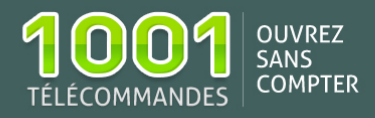

## **Effacement de toutes les télécommandes**

Pour effacer toutes les télécommandes enregistrées dans votre moteur, il vous suffit d'appuyer et de maintenir enfoncé pendant plus de 5 secondes le bouton transparent **P** situé sous le moteur. La diode clignote lentement pendant 1 seconde, puis plus rapidement pendant 4 secondes puis très rapidement pendant 2 secondes : toutes les télécommandes sont alors effacées.